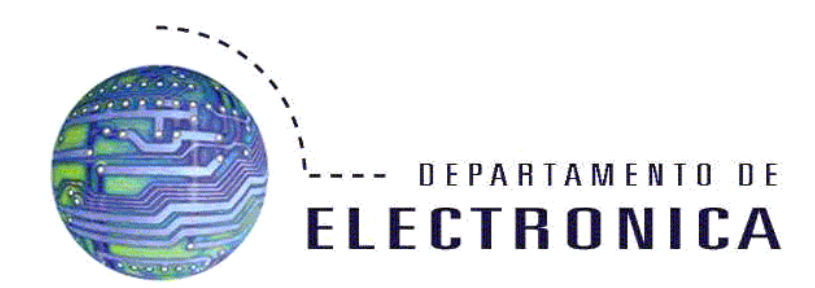

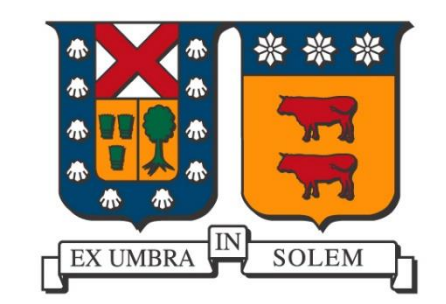

## Redes de Computadores con Itinerancia Wi-Fi y VPN

Integrantes: Ignacio De Bonis Diego Zúñiga Francisco Cid Miguel Ferreri

Proyecto Final para ELO-322 Redes de Computadores I

### ¿Qué es lo que vamos a hacer?

- Crearemos una red LAN con el uso de 2 enrutadores inalámbricos
	- Enseñaremos como montar una red domestica, pero a un nivel más profesional
	- Haremos uso de nuevo software (DD-WRT)
	- Tendremos una red itinerante (Roaming) para dispositos Wi-Fi
- Configuraremos una red VPN para acceder a nuestra LAN
	- Enseñaremos como configurarla bien con el uso de DD-WRT
	- Será visible desde cualquier parte
	- Haremos uso de DNS para simplificar la conexión

### Lo primero es lo primero… Canales Wi-Fi

- Como toda transmisión inalámbrica, el Wi-Fi tiene una frecuencia principal (que en el caso de 802.11b/g/n es 2.4 [GHz]) pero esta se subdivide en distintos canales, los cuales van desde el 1 al 14, así que lo primero que debes hacer, es elegir el canal correcto
	- Criterio de la potencia
	- Criterio de las interferencias
	- Criterio de los tiempos de uso
- ¿Qué herramientas podemos usar?

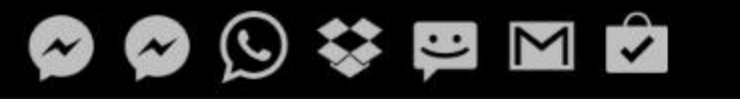

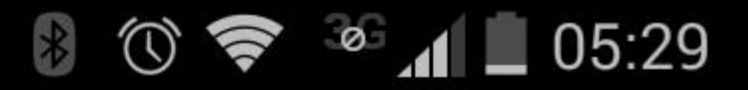

E

VER AJUSTES

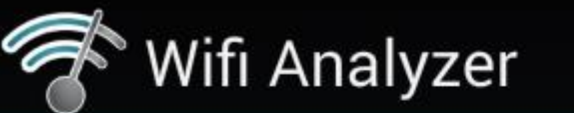

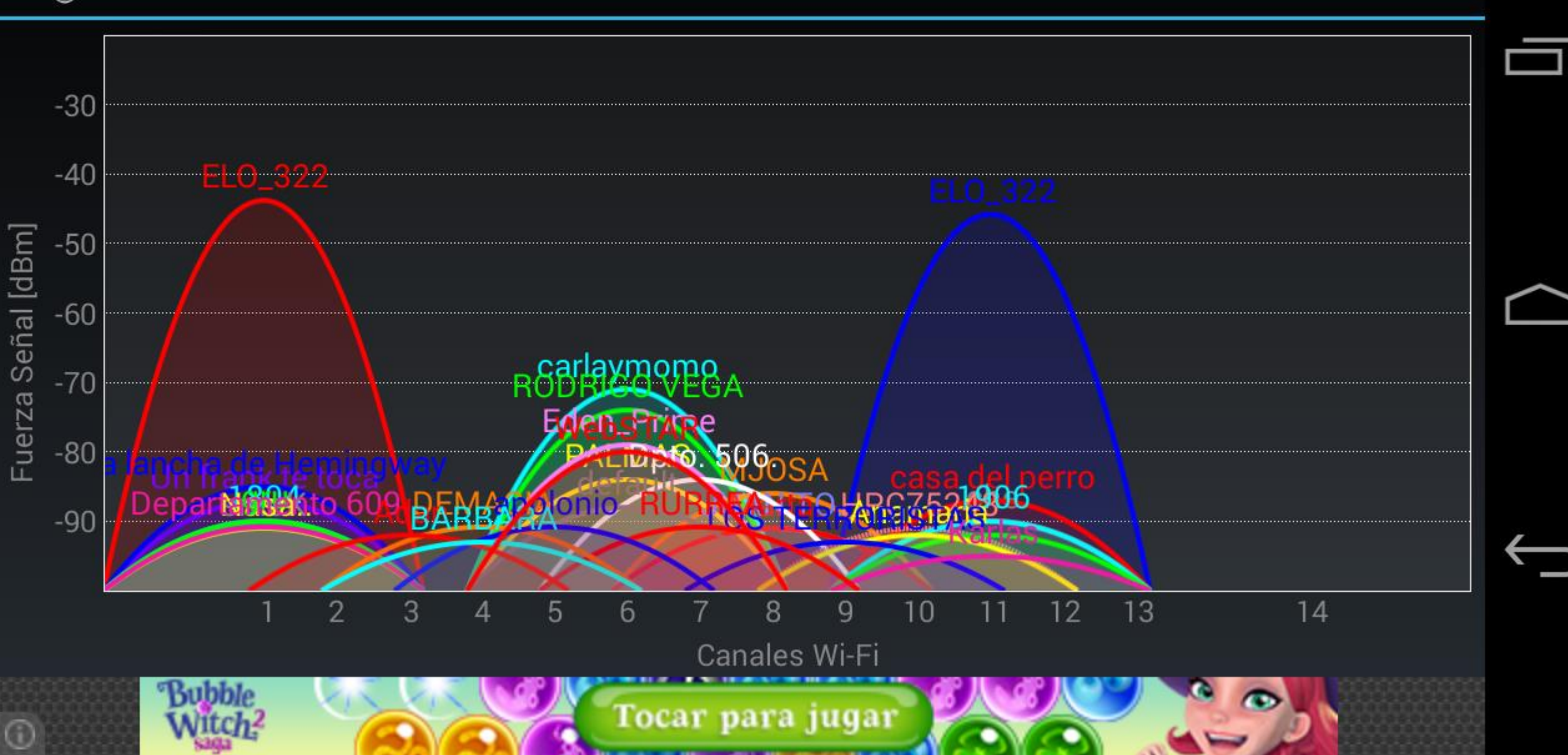

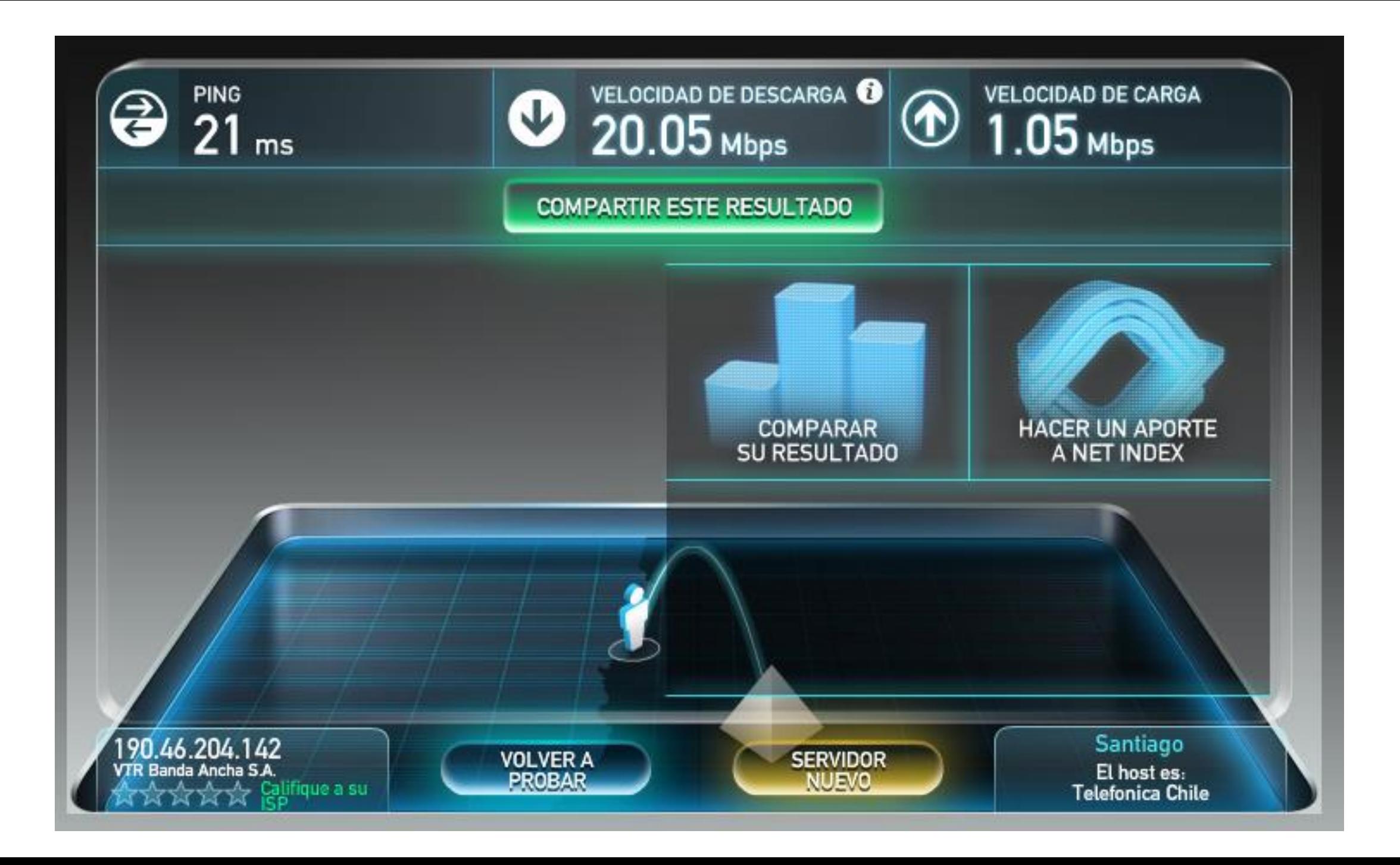

### Configuración de la red LAN

- Lo Ideal, antes que todo, el papel.
	- ¿Cuantos equipos debo conectar?
	- ¿Cuál es el área que debo cubrir?
	- ¿Cuál es la infraestructura de red a implementar?
	- ¿Será esa la infraestructura definitiva?
	- ¿Qué canal debo ocupar?
	- ¿Tendré algún servicio especial en la red?
	- Etc,etc,etc.

### DD-WRT

- DD-WRT es un firmware no-oficial basado en Linux, el cual se puede obtener desde [www.dd-wrt.com](http://www.dd-wrt.com/) y el cual es compatible con una multitud de equipos (compatibilidad puede ser consultada en la misma web).
- Puede presentar problemas, pero en general es poco frecuente, en cambio de funcionar bien, presentará una muy amplia gama de beneficios. (Qos, VPN, DNS, y muchos otros más).

### Tecnologías disponibles

- WDS (Wireless Distribution System)
	- WDS es una tecnología en la que los enrutadores se comunican de forma inalámbrica entre ellos para poder implementar una red LAN en la que no hace más falta que 1 cable, el que va desde el modem al router.
	- PRO: No requiere mucho cableado.
	- Contra: en cada salto perdemos la mitad del BW máximo, y no está estandarizado.
- La típica y clásica red cableada
	- Es la que nosotros implementaremos, consta de los enrutadores necesarios más su cableado correspondiente.
	- PRO: no hay mayor pérdida de BW que la de los enlace.
	- Contra: requiere cableado.

### WDS (Wireless Distribution System)

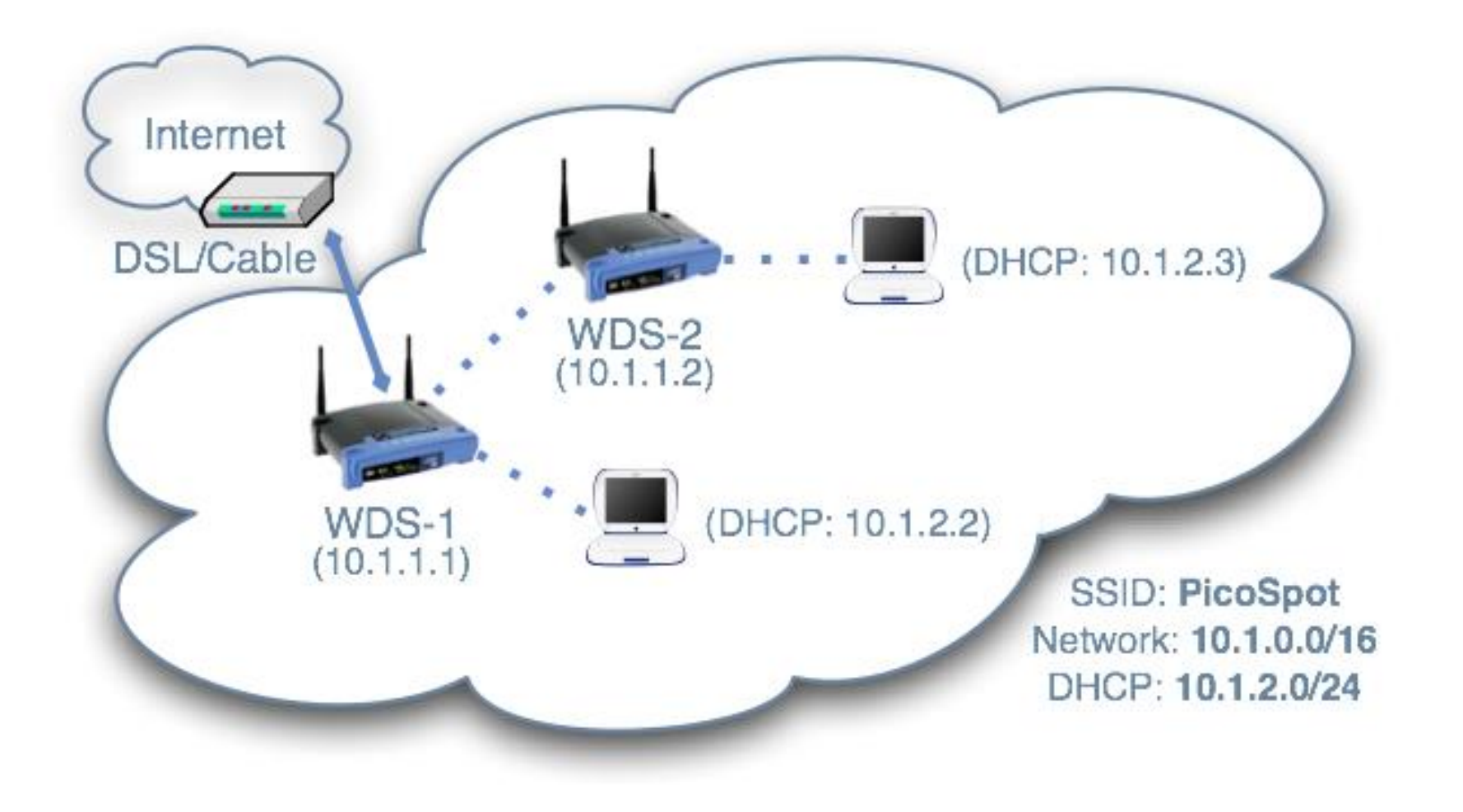

### Red LAN convencional

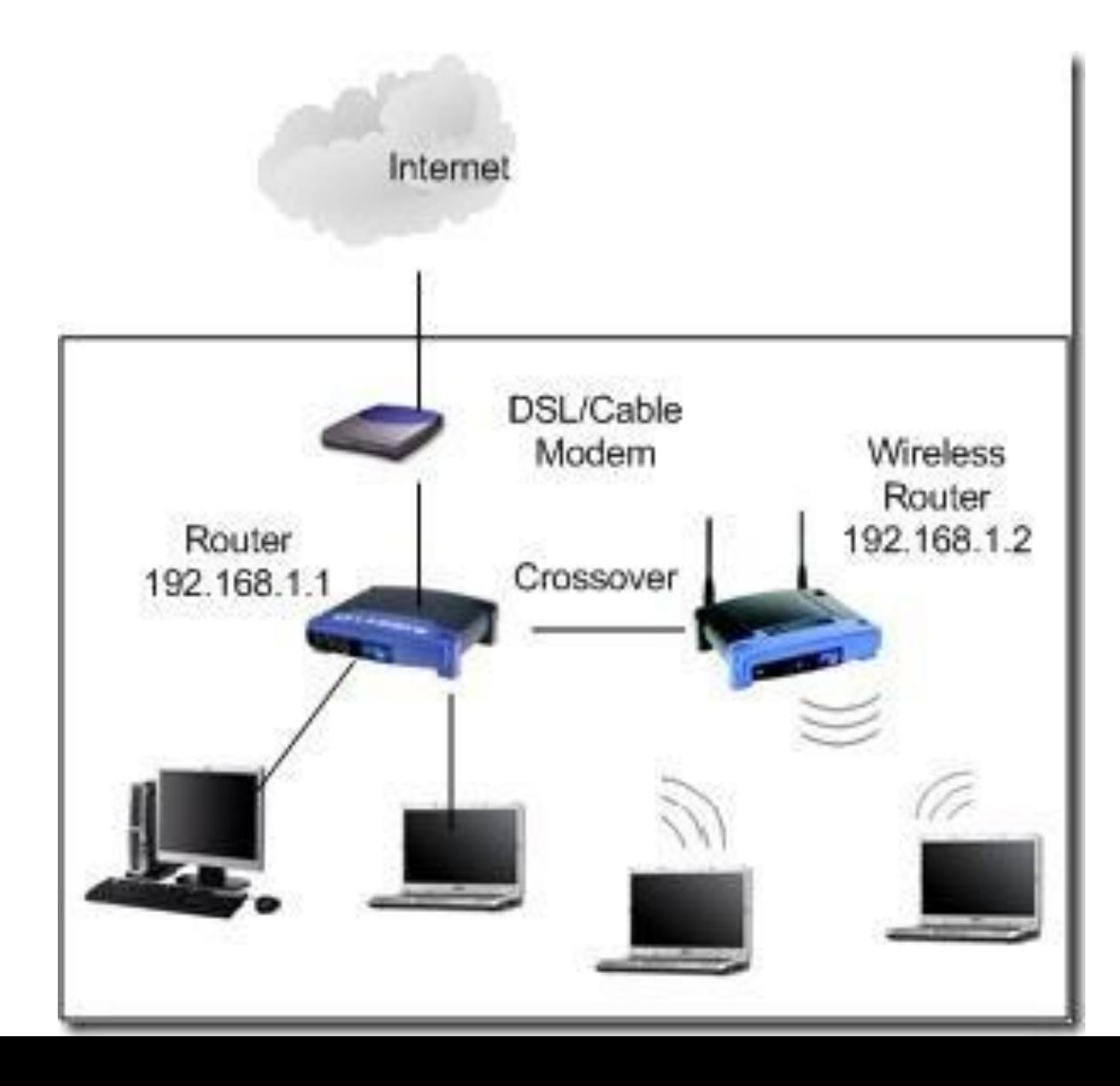

### El cableado

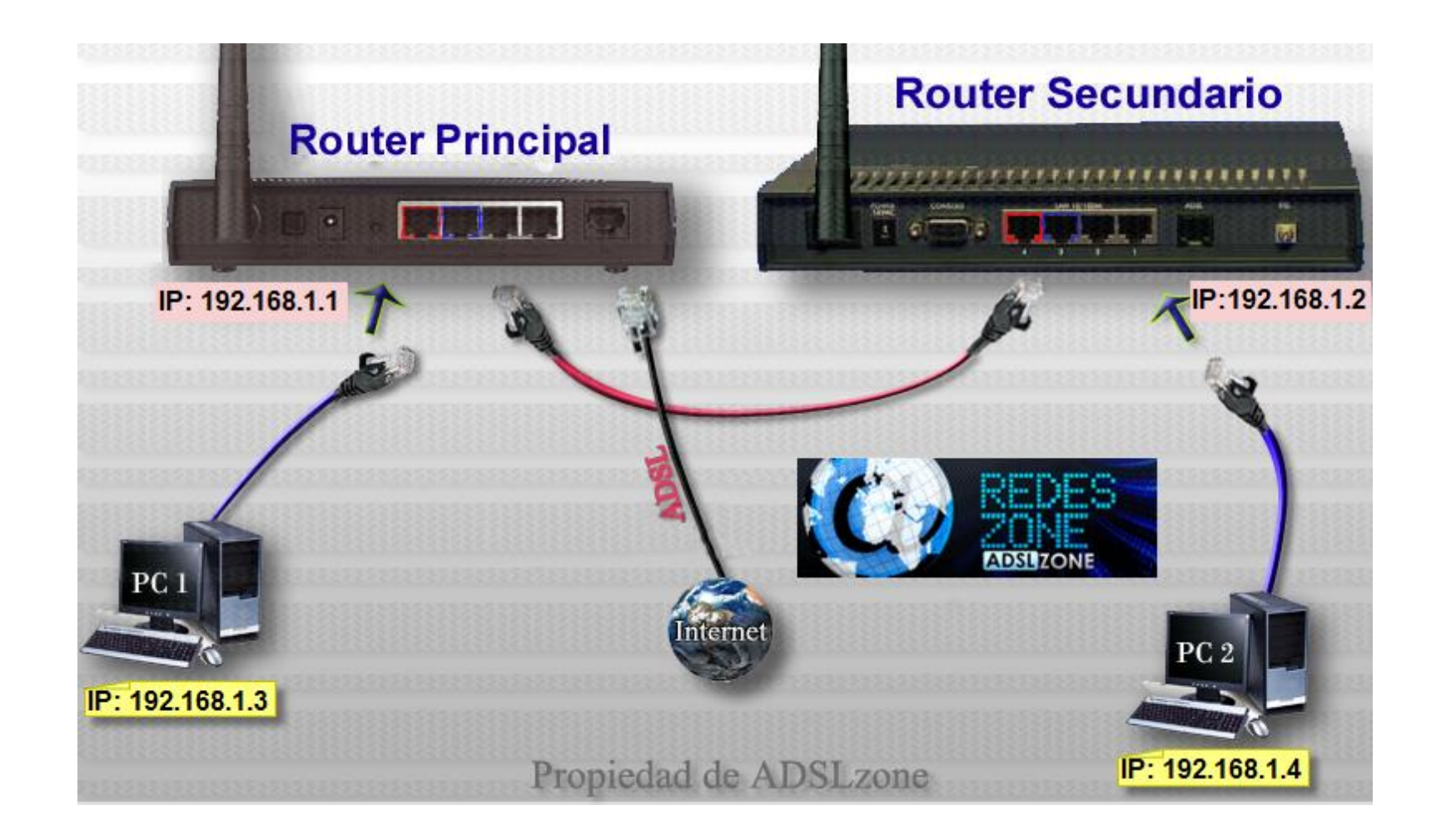

### Configuración del router principal

- La conexión a WAN será dependiente de nuestra conexión (Automática, ADSL, 3G, etc.)
- La conexión LAN debe ser:
	- IP del router primario: 192.168.1.1 (por ejemplo)
	- Sub red: 255.255.255.0 (por ejemplo)
	- Servidor DHCP: activado y en 192.168.1.1

#### **Network Setup**

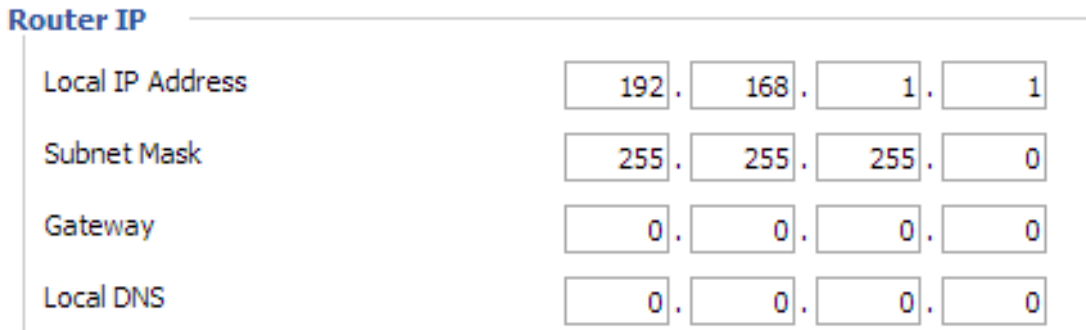

#### **Network Address Server Settings (DHCP)**

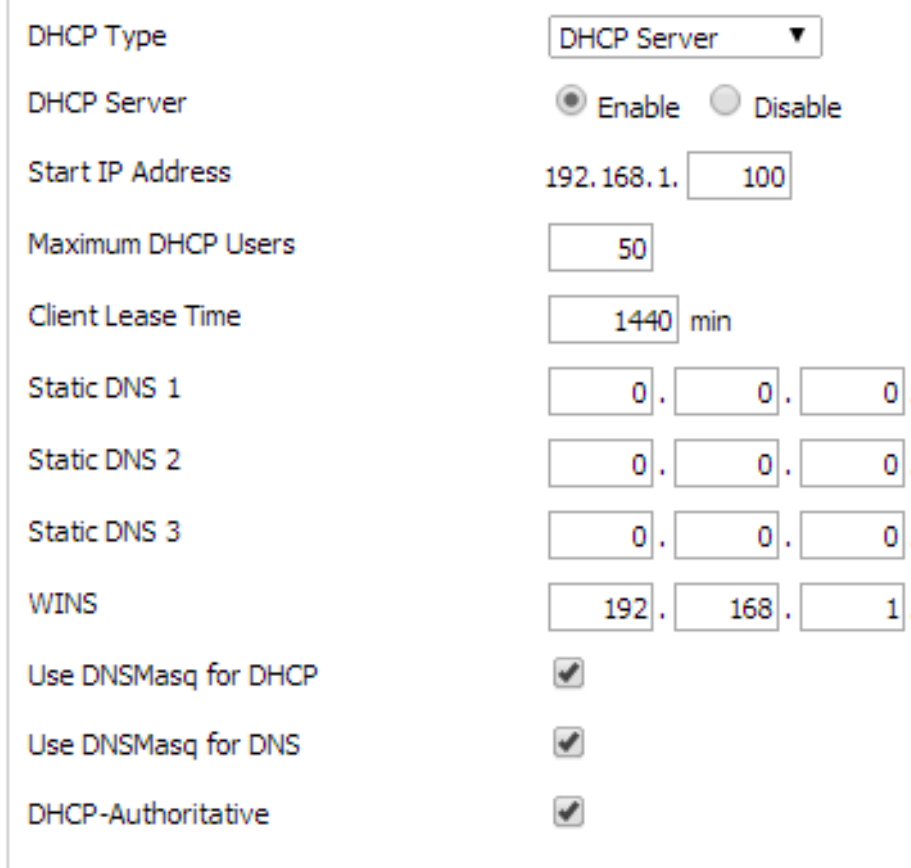

 $\mathbf{0}$ 

 $\circ$ 

 $\overline{0}$ 

#### **Subnet Mask:**

This is the subnet mask of the router.

#### **DHCP Server:**

Allows the router to manage your IP addresses.

#### **Start IP Address:**

The address you would like to start with.

#### **Maximum DHCP Users:**

You may limit the number of addresses your router hands out. 0 means only predefined static leases will be handed out.

#### **Time Settings:**

Choose the time you are in an summer time (DST) period. The router can use local time or UTC time.

### Configuración del router secundario

Router principal: 192.168.1.1 -> Router secundario: 192.168.1.2

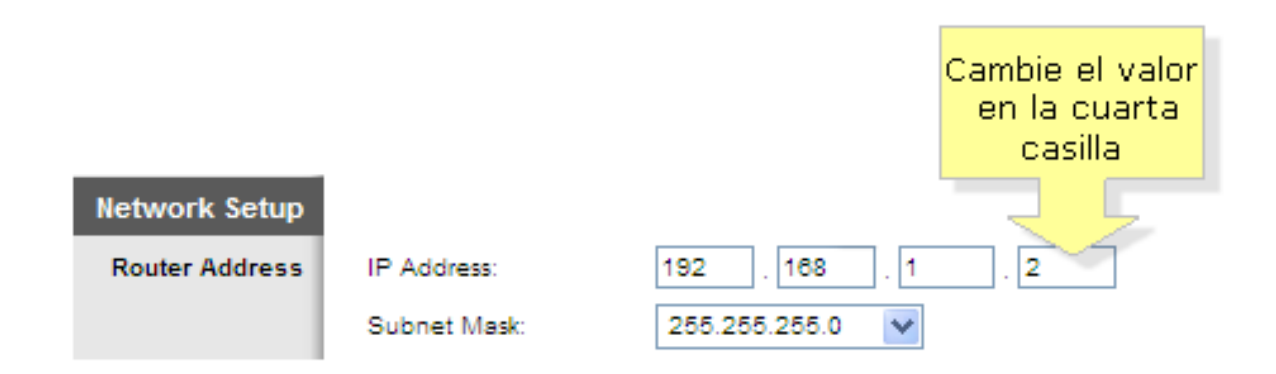

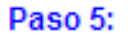

Para DHCP Server Setting (configuración de servidor DHCP) coloque DHCP Server (servidor DHCP) en Disabled (desactivado).

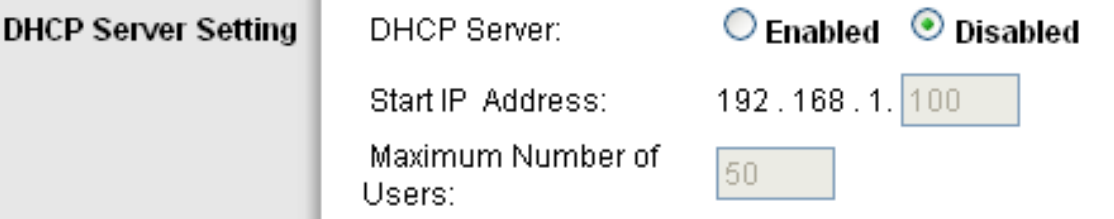

#### Paso 6:

Haga clic en Save Settings (guardar configuración).

### Configuración del Wi-Fi

- Tanto el nombre del wifi (ESSID), como el tipo de seguridad y contraseña deben ser los mismo en todos los equipos.
- Lo único que debe cambiar, es el canal de transmisión.

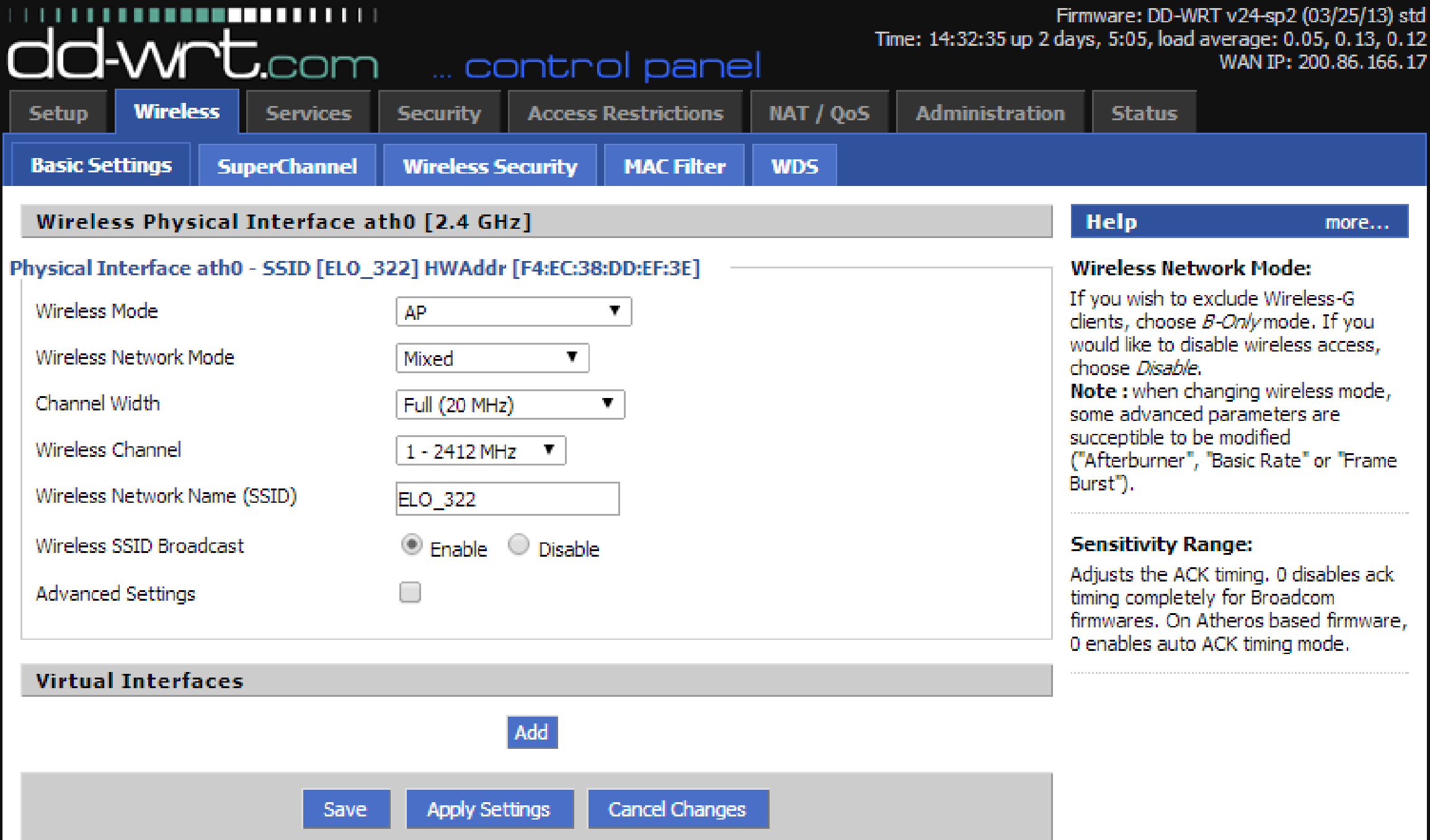

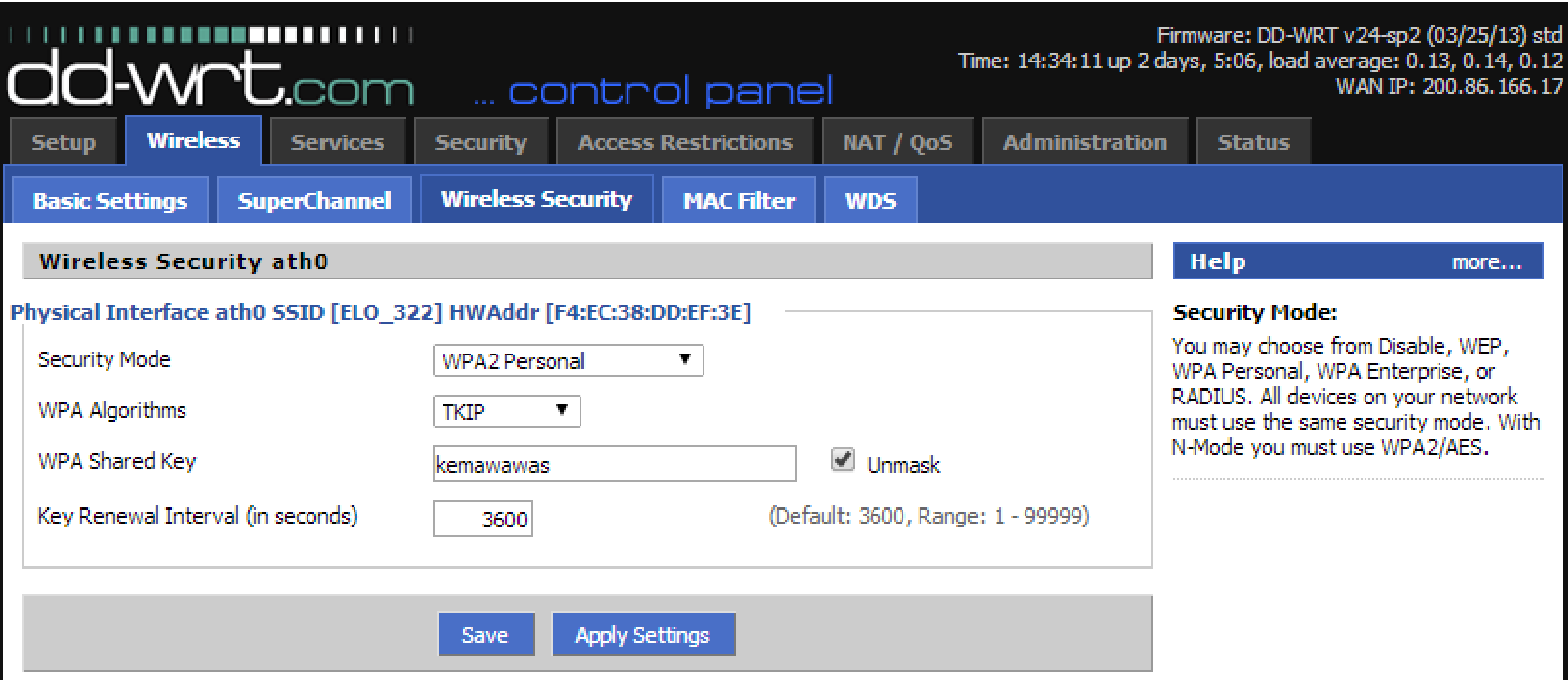

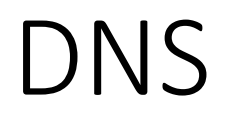

- Como vimos en clases, los DNS nos brindan la posibilidad de recordar una dirección IP con un nombre, en lugar de los números a los que corresponde.
- Usamos [www.NO-IP.com](http://www.no-ip.com/) para obtener un DNS para nuestra IP Pública, esto es gratis!.
- Para poder usarlo necesitamos un host (nuestro router con DD-WRT)

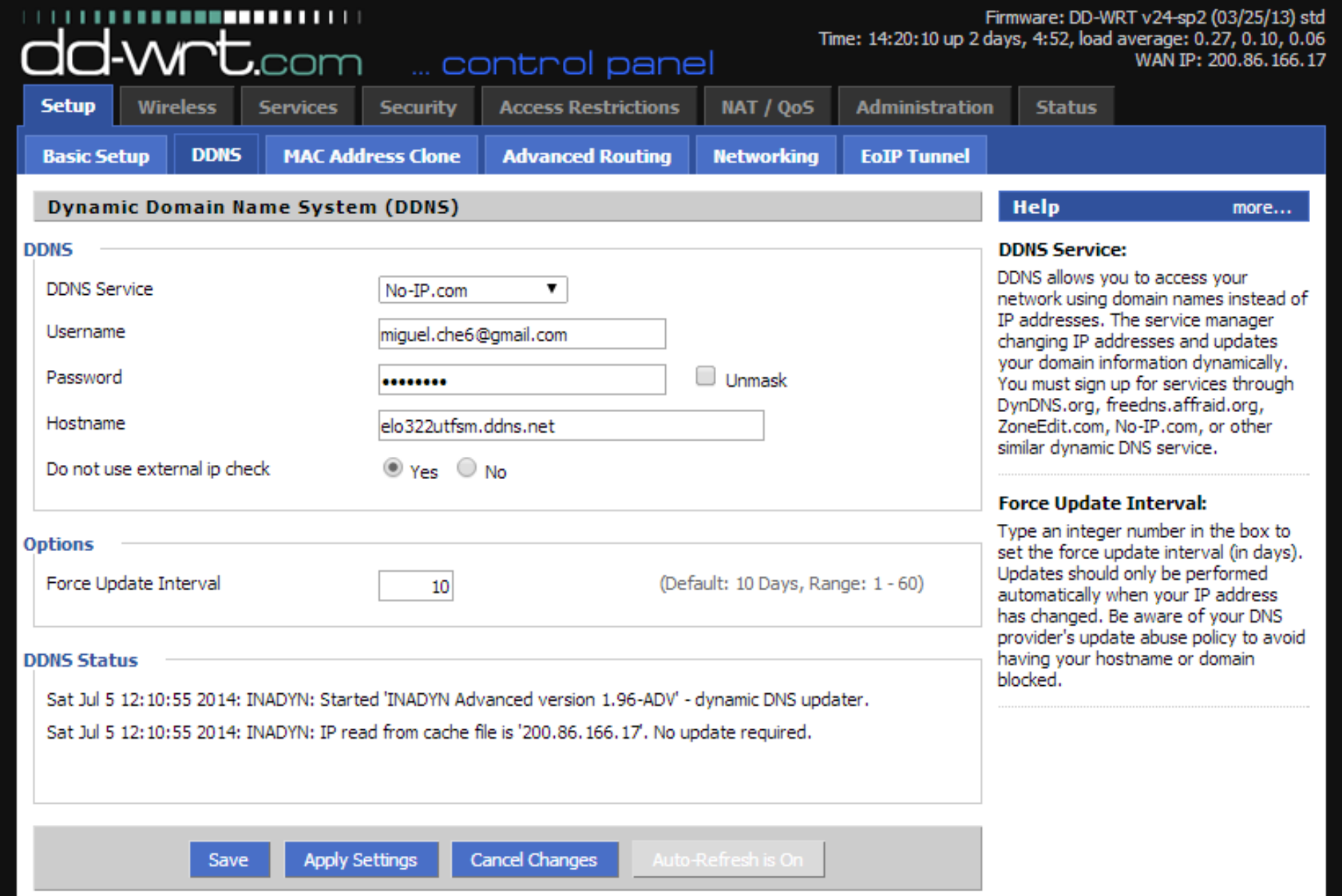

### VPN

• VPN (virtual private network) nos permite montar una LAN "extendida", lo que significa una LAN a la que pueden conectarse maquinas que se encuentran fuera de ésta.

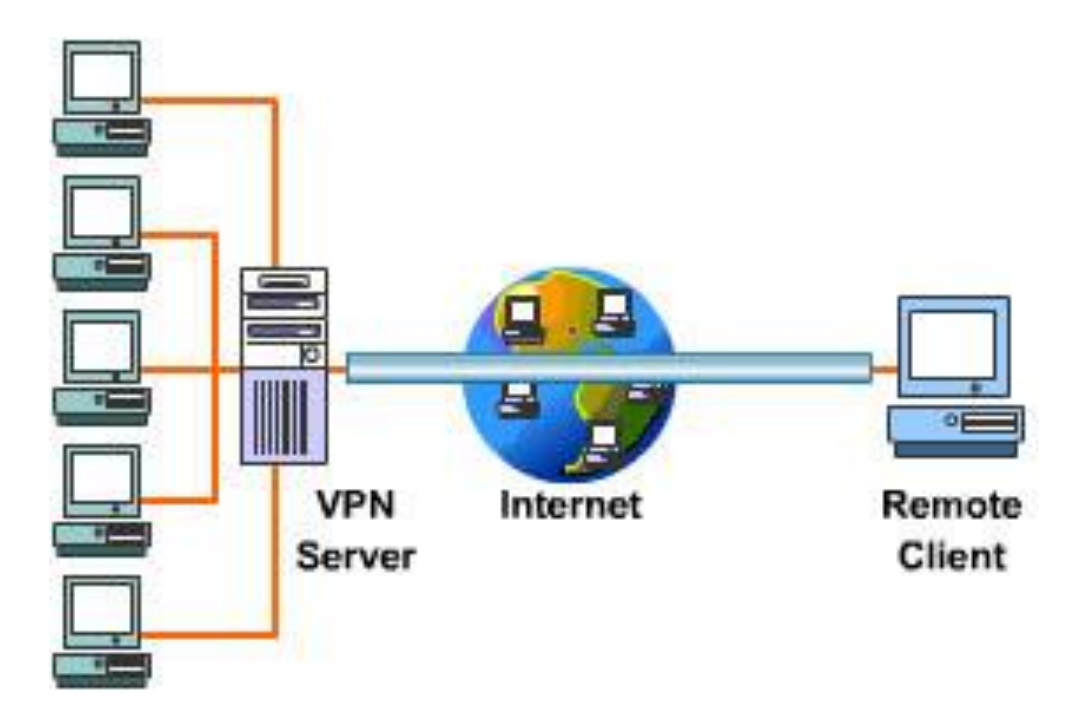

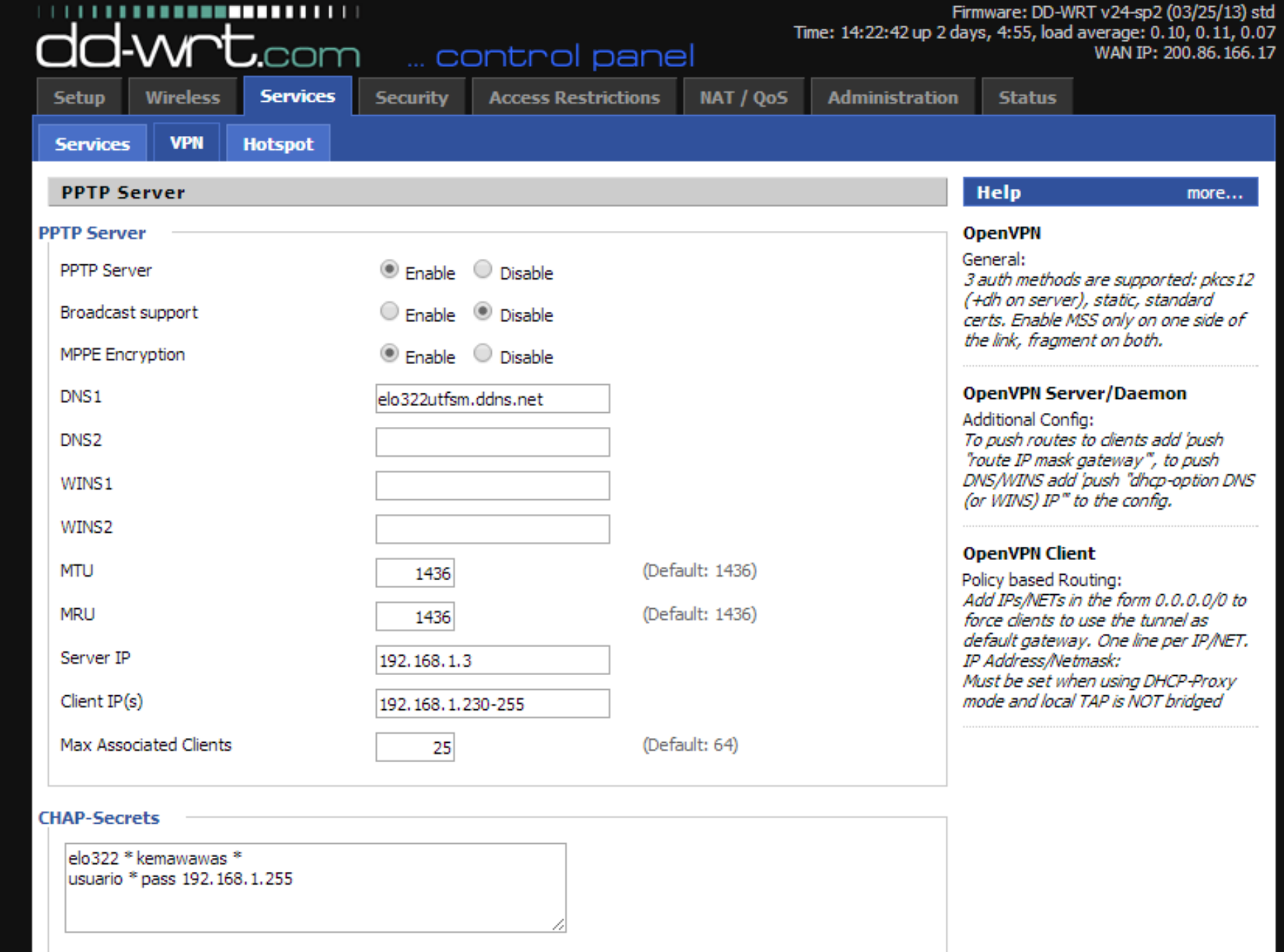

### El cliente VPN

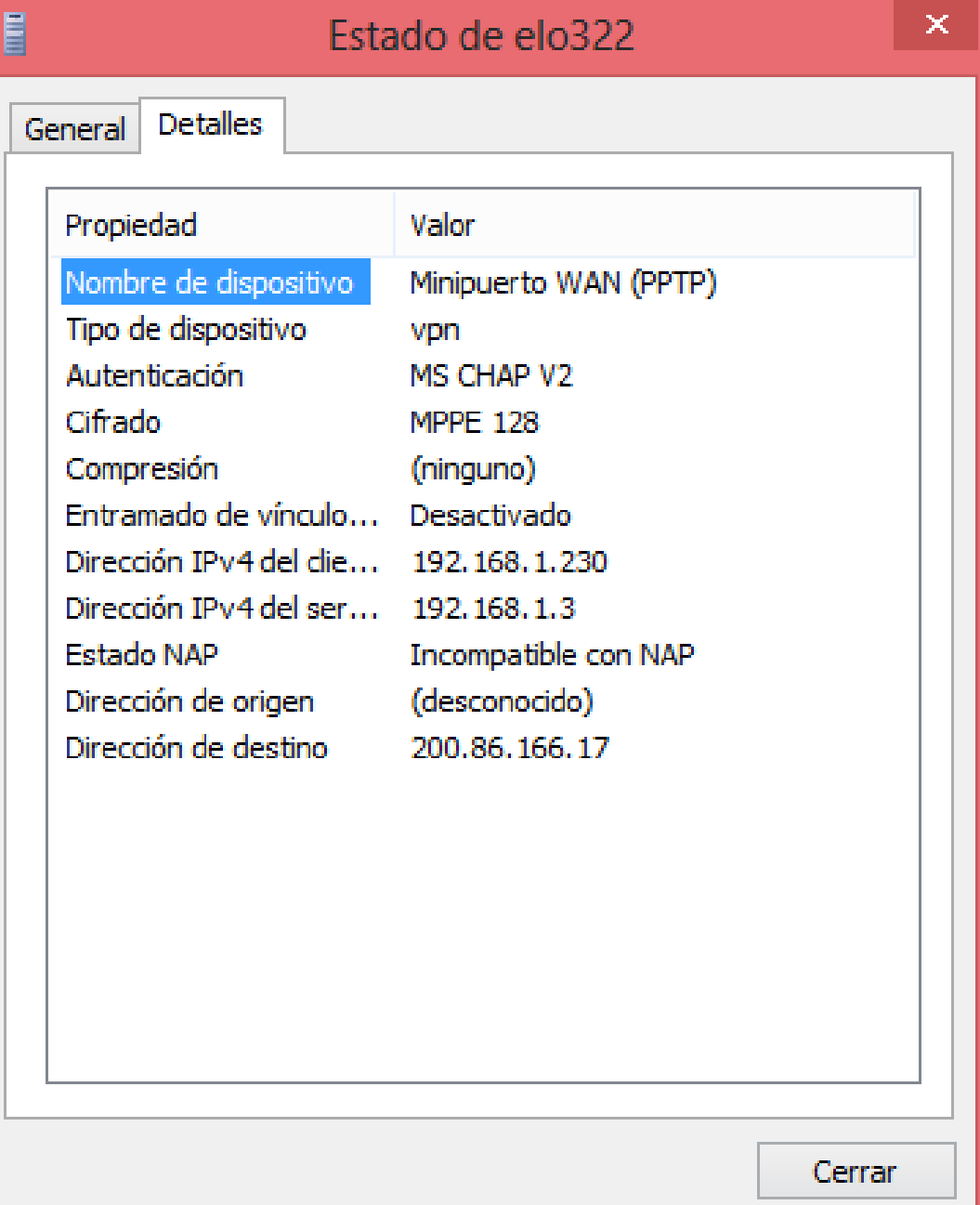

# Por su atención

Muchas Gracias